# **HOW DO I PRINT ON CAMPUS?**

**1. Create** your account at any wepa print station or at wepanow.com.

**2. Upload** your documents to the wepa print cloud.

**3. Login** at any wepa print station with your username & password.

**4. Print** your documents.

**FOR FASTER LOGIN WITH THE USE OF A CARD:** *Tag any card with a magnetic stripe to your wepa account. Login and select the "tag card" icon at the wepa print station to tag your card.*

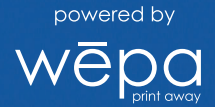

# **UPLOAD AND PRINT!**

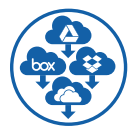

## **Cloud**

Access your Box, Dropbox, Google Drive, Office 365 or OneDrive account at any wepa print station to print your files.

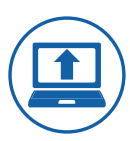

### **Web**

Login at wepanow.com/webupload, select your documents and "send to wepa."

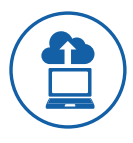

#### **Traditional**

*One-time download to your personal computer: wepanow.com/printapp* Open your document, choose "file>print" and select your preferred wepa printer.

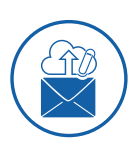

### **Email**

Using the email tied to your wepa account, email your documents to print@wepanow.com.

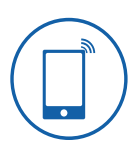

#### **Mobile**

Download the "wepa Print" app and follow the instructions.

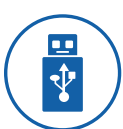

#### **USB**

Insert your USB drive at any wepa print station.

Visit wepanow.com/maps to find print stations near you.

1.800.675.7639 • help@wepanow.com